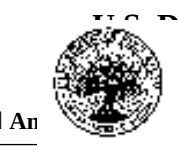

*Explanation:* When grantees enter the web-based reporting system, they are taken to a main menu that allows them to access the sections described in detail in this document. The Resources page allows grantees to download three guidance documents for completing the annual performance report (APR) and using the web-based reporting system, but requires no data entry.

#### **Public Burden Statement:**

According to the Paperwork Reduction Act of 1995, no persons are required to respond to a collection of information unless such collection displays a valid OMB control number. The valid OMB control number for this information collection is 1855-0025. Public reporting burden for this collection of information is estimated to average 30 minutes per response, including time for reviewing instructions, searching existing data sources, gathering and maintaining the data needed, and completing and reviewing the collection of information. The obligation to respond to this collection is required to obtain or retain benefit under 20 USC Section 7231. If you have any comments concerning the accuracy of the time estimate, suggestions for improving this individual collection, or if you have comments or concerns regarding the status of your individual form, application or survey, please contact the MSAP program office, 400 Maryland Avenue, SW, LBJ-Room 3C134, Washington, DC, 20202 or gillian.cohen@ed.gov directly.

# **MSAP Annual Performance System**

*Instructions:* Before you begin, please read the *Dear Colleague Letter*, *Instructions for Grant Performance Report* (ED 524B Instructions), and *Magnet Schools Assistance Program Guide to Annual Performance Reporting* (APR Guide). To access these documents and to find the *MAPS User Guide*, which has information about how to use the system's features, click on the icon in the Resources box below.

#### **Resources**

Resources

#### **Cover Sheet**

Cover Sheet

Executive Summary

#### **Section A - Performance Objectives Information and Related Performance Measures Data**

Project Status Chart

Data Collection Tables – Grant Project

Data Collection Tables – School

#### **Section B – Budget Information**

Budget Summary

# **Section C – Additional Information**

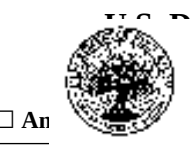

 *Check only one box per Program Office instructions.* Exp: *dd/mm/yy* **☐ Annual Performance Report ☐ Final Performance Report**

Desegregation Plan Information Forms

Assurances and Certifications

- Table 1: Enrollment Data-LEA Level
- Table 2: Year of Implementation for Existing Magnet Schools
- Table 3: Enrollment Data-Feeder Schools

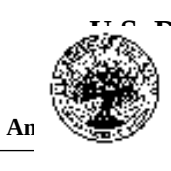

Exp: *dd/mm/yy* **☐ Annual Performance Report ☐ Final Performance Report**

# **Cover Sheet**

*Explanation:* Grantees complete one Cover Sheet per grant project. The data entry is organized across four tabbed pages in the web-based system. Items 1, 2, 3, 4, 5, 6, 7, and 8a will be prepopulated with data. After entering the data, the grantee prints the Cover Sheet, has it signed by the district's authorized representative, and uploads a PDF of the signed copy to the web-based system to be included in the final PDF of their report. The year for which data are entered will change each reporting year. Grantees already report these data in the annual performance report (APR).

*Instructions:* Page 1-Enter or verify the information in the ED 524B Cover Sheet. Page 4-Please print and upload your signed Cover Sheet.

### **General Information**

- 1. PR/Award #: Click here to enter text. 2. Grantee NCES ID#: Click here to enter text.
- *(Block 5 of the Grant Award Notification 11 characters.) (See instructions. Up to 12 characters.)* 3 Project Title: Click here to enter text.

*(Enter the same title as on the approved application.)*

4. Grantee Name *(Block 1 of the Grant Award Notification.)*: Click here to enter text.

5. Grantee Address *(See instructions.)* Click here to enter text.

6. Project Director *(See instructions.)* Name: Click here to enter text. Title: Click here to enter text. Phone #: Click here to enter text. Ext: (Click here to enter text.) Fax #: Click here to enter text. Email Address: Click here to enter text.

### **Reporting Period Information** *(See instructions.)*

7. Reporting Period: From: Click here to enter a date. To: Click here to enter a date.

# **Budget Expenditures** *(To be completed by your Business Office. See instructions.)*

8. Budget Expenditures

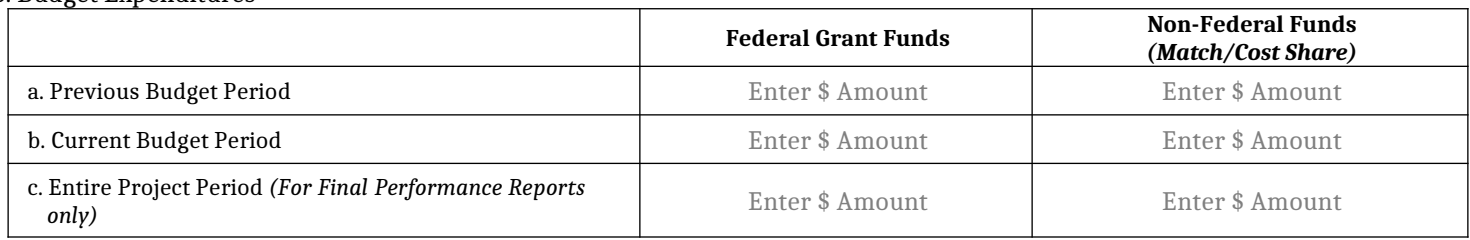

# **Indirect Cost Information** *(To be completed by your Business Office. See instructions.)*

9. Indirect Costs

- a. Are you claiming indirect costs under this grant? ☐Yes ☐No
- b. If yes, do you have an Indirect Cost Rate Agreement approved by the Federal Government? ☐Yes ☐No
- c. If yes, provide the following information:

Period Covered by the Indirect Cost Rate Agreement: From: Click here to enter a date. To: Click here to enter a date. Approving Federal agency: <del>□ED □other *(Please specify*): Click here to enter text.</del>

Type of Rate *(For Final Performance Reports Only*): ☐ Provisional ☐ Final ☐ Other *(Please specify):* Click here to enter

text.

d. For Restricted Rate Programs *(check one)* -- Are you using a restricted indirect cost rate that:

 $\Box$  Is included in your approved Indirect Cost Rate Agreement?

- $\Box$  Complies with 34 CFR 76.564(c)(2)?
- $\Box$  Not applicable

### **Human Subjects (Annual Institutional Review Board (IRB) Certification)** *(See instructions.)*

10. Is the annual certification of Institutional Review Board (IRB) approval attached?  $\Box$  Yes  $\Box$  No  $\Box$  N/A

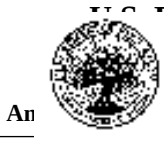

 *Check only one box per Program Office instructions.* Exp: *dd/mm/yy* **☐ Annual Performance Report ☐ Final Performance Report**

#### **Performance Measures Status and Certification** *(See instructions.)*

11. Performance Measures Status

a. Are complete data on performance measures for the current budget period included in the Project Status Chart?  $□$ Yes  $□$ No

b. If no, when will the data be available and submitted to the Department? Click here to enter a date.

12. To the best of my knowledge and belief, all data in this performance report are true and correct and the report fully discloses all known weaknesses concerning the accuracy, reliability, and completeness of the data.

Click here to enter text. Click here to enter text. Name of Authorized Representative Title

Signature Date

Click here to enter text. Click here to enter a date.

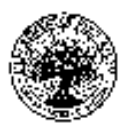

# **Executive Summary**

*Explanation:* Grantees complete one Executive Summary per grant project. Grantees can type their responses to the Executive Summary questions into a textbox or they can upload a PDF version of their responses using an upload button. There will also be a separate upload button for grantees to provide the requested documentation for question 4. This narrative helps the program office get information on the project's progress that is not captured through data entry. While the questions have slightly changed, grantees already provide this information the APR.

*Instructions:* You may type the narrative directly into the text box on the MAPS page or you may upload the summary as a PDF file. Whichever you choose, please keep it concise-no more than five pages.

- 1. Explain the biggest success(es) in your project.
- 2. Explain the biggest challenge(s) in your project.
- 3. Please provide updates on, including any anticipated changes to your MSAP project's:
	- a. Student selection process;
	- b. Desegregation Plan, including feeder schools (If there are no changes, please provide a signed and dated letter from your superintendent or designated official attesting to that fact); and/or
	- c. Activities in responses to OCR technical assistance, resolutions or technical assistance, including any revisions to policies or programs.
- 4. Please describe your MSAP project's efforts this year (including updates on challenges that may have been encountered and efforts to address those challenges) in the following areas:
	- a. Meeting targets to reduce, eliminate, or prevent minority group isolation, including updates or improvements to marketing and recruitment strategies.
	- b. Promoting student achievement, generally, and with regards to the schools' thematic content.
	- c. Increasing family engagement.
	- d. Providing effective professional development for magnet school educators. Please include information on the topics, target audiences, and providers for specific PD; what monitoring or follow-up efforts are in-place to ensure the core concepts of the PD are being applied; and what outcomes have resulted from that PD. Include preliminary data if available.
	- e. Providing theme-aligned out-of-school time and extended learning opportunities for students in each MSAP school.
	- f. Building program sustainability beyond the life of the grant.
- 5. Please discuss any key lessons your MSAP team has learned from program evaluation, data collection, research or implementation experience this year and how that learning will be used to improve your MSAP project, change policies or practices, and/or contribute to reform and improvement efforts in participating LEAs beyond the MSAP program.
- 6. Please indicate if you anticipate any changes to your program budget. If you have already received approval for these changes, please ensure that you reflect these in your budget information in this APR. If you have not received prior approval, and you intend to move more than 10% of the budget from one category to another, use carry over funds, or have an expense not previously outlined in your application or subsequent approved revisions, please notify your program officer separately and include the following information:
	- a. The amount of the change and where money is being reallocated from and to in the budget;
	- b. Why the change is needed to better meet the program scope and goals; and
	- c. Why the change will not harm your ability meet the originally approved scope and goals.

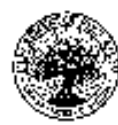

# **SECTION A – Performance Objectives Information and Related Performance Measures Data Project Status Chart**

*Explanation:* Grantees have project-level objectives and performance measures that were approved by the program office and are prepopulated in the web-based system. When grantees enter the Project Status Chart in the web-based system, they see a list of their project objectives. Then grantees click on the Edit link next to a project objective to view and edit data for each performance measures listed within that objective. This is when grantees see the page shown here, which allows them to enter data for each performance measure. For each measure, grantees enter either a raw number or a ratio/percentage. These data help the program office track the project's progress in meeting the goals stated in the grant application. Grantees already report these data in the APR.

*Instructions:* Provide data for each performance measure and describe findings or outcomes to demonstrate that you have met or are making progress toward meeting the performance measure. You will also explain how your performance measure data demonstrate that you have met or are making progress toward meeting the project objective.

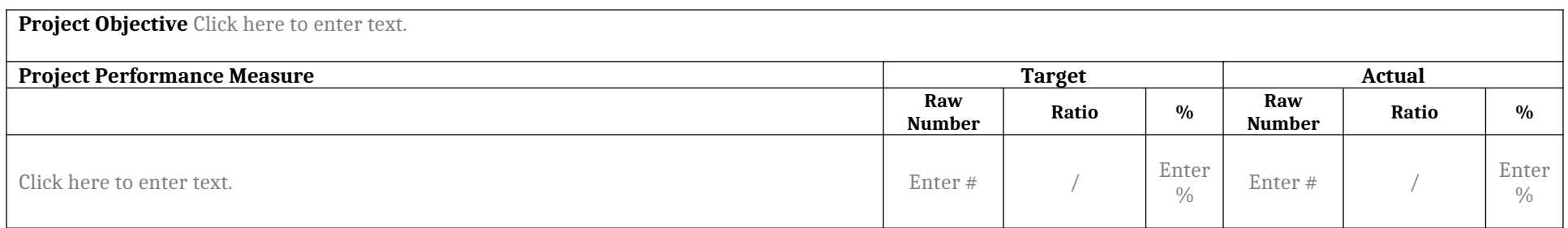

#### **Explanation of Progress**

a) Status of progress:

☐ Met ☐ Not Met ☐ In Progress *(only applicable to measures with completion dates that fall after the end of the reporting period. In Progress measures must be updated in the Ad Hoc Report )*

- b) Description of progress (include challenges faced, if any)
- c) If Measure was "Not Met," describe how and when the measure will be met, and outline any steps and/or strategies that will help ensure continued progress.

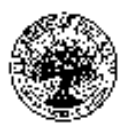

### **Data Collection Tables – Grant Project**

*Explanation:* Grantees answer the questions in this section once for the entire grant project. This section is new to the APR.

### *Part I. Student Recruitment and Selection*

#### **Student Recruitment**

*Explanation:* Grantees may type their response to these questions into a text box or they can upload a PDF version of their responses using an upload button. This narrative helps the program office and the Office for Civil Rights understand grantees' recruitment and lottery processes and how those may affect meeting minority group isolation targets.

*Instructions:* Respond to the questions below. You can type in the textbox below or upload your responses as a PDF.

- a) Describe any student recruitment plans that were implemented in the current reporting period.
- b) What specific strategies did you use to increase racial diversity by taking into account socioeconomic diversity in the MSAP schools?
- c) Have there been any changes in the way you conduct your lotteries from what was presented in your original application and/or the desegregation plan? If so, please explain.

#### **Student Selection**

*Explanation:* For each question, grantees select the response that best represents their project. These data will be carried over in the web-based system between reporting periods so grantees only have to update what has changed. These data will help the program office and the Office for Civil Rights understand grantees' lotteries because those are integral to reducing minority group isolation.

*Instructions:* Respond to the questions below. Remember to click Save Record before proceeding.

- 1. My lottery system is used for (Select one.)
	- $\epsilon$  MSAP schools only
	- $\epsilon$  A larger subset of local education agency (LEA) schools
	- $\epsilon$  Entire LEA
	- $\epsilon$  Multiple LEAs
- 2) How are the student enrollment applications made available to students and families? (Select all that apply.)
	- $\epsilon$  Online
	- $\epsilon$  Hard copy
	- $\epsilon$  In multiple languages

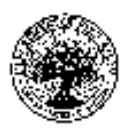

### *Part II. Evidence of Promise*

*Explanation:* Grantees select the appropriate response to each question. The data entered here will be carried over between reporting periods so grantees only have to update their responses with any changes. If grantees select "No" for item 3, they do not need to answer item 3a. There will be upload buttons for items 5 and 11 so the grantee can upload the requested documentation when it is available. If a grantee selects "There were no challenges" for item 11, they will not have to answer item 11a. This section is new to the APR. These data will help the program office track grantees' progress in completing the evidence of promise evaluation required by the grant competition.

*Instructions:* Select the appropriate response for each item below.

3) Have you contracted with an evaluator who has the knowledge and skills to conduct an evaluation that meets evidence of standards design requirements?  $\Box$  Yes  $\Box$  No

3a) If yes, what factors led to your determination of the evaluator's qualifications and independence? (Select all that apply.)

- ☐ Provided documentation of prior experience conducting randomized controlled trials
- $\Box$  Provided documentation of prior experience conducting quasi-experimental studies
- $\Box$  Provided documentation of prior experience conducting correlational studies
- $\Box$  Reputation of the individual(s) or the organization
- $\Box$  Knowledge of magnet programs and schools
- $\Box$  Prior experience studying my local education agency's (LEA's) magnet programs and schools
- $\Box$  Prior experience conducting (non-magnet) evaluations in my LEA
- $\Box$  Does not work for district
- $\Box$  Does not have other contracts/grants to provide services in my LEA
- 4) Do you have an evaluation plan that (1) meets evidence of promise design requirements, (2) is aligned with your approved grant application (any modifications have been approved), (3) specifies the activities, timelines, and benchmarks for conducting the evaluation and (4) includes the five core components below?

 $\Box$  Yes  $\Box$  No

#### **Explanation of five core components**

- **Study intervention** What is being evaluated e.g., schools, component of the program?
- **Study goals** What are the research questions?
- **Study contrast** How is the study sample comprised? What is the comparison condition? Is the study sample of sufficient size (e.g., number of students, teachers, or schools) that there is adequate statistical power to detect relationships or effects?
- **Measurement** What are the key outcome measures? What data will be collected? When?
- **Analysis approach** What model(s) will be used? How will missing data be handled? Are there relevant subgroup analyses? Which sensitivity tests are necessary?
- 5) If your evaluation plan is complete (first time submission) or has changed considerably from a previously submitted plan (i.e., meaningful change in the design, sample size, data collection strategy, etc.), please upload your current evaluation plan.
- 6) Have you secured Institutional Review Board (IRB) approval for your study?  $\Box$  Yes  $\Box$  No
- 7) Have you identified your study sample? Specifically, have you selected or assigned treatment and comparison groups (e.g., schools, teachers, students)?  $\Box$  Yes  $\Box$  No

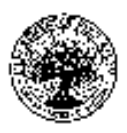

- 8) In this grant year, did you collect data necessary to address your primary research questions that were developed to address evidence of promise? ☐Yes ☐No
- 9) In this grant year, did you analyze data to address your primary research questions that were developed to address evidence of promise? ☐Yes ☐No
- 10)If you developed a study report (interim or final) in this grant year, please upload the report.
- **11)** In this grant year, to what extent did your evaluation contractor experience challenges implementing the evaluation as specified in the grant proposal?
	- $\Box$  Minor challenges (e.g., minor delays in data collection, sample sizes smaller than intended)
	- $\Box$  Moderate challenges that required revisions to the study design
	- $\Box$  Significant challenges that mean the contractor will not be able to address the research questions
	- $\Box$  There were no challenges
- 11a) If the contractor experienced significant challenges carrying out the evaluation as specified in the grant proposal, check each aspect of the study that was problematic.
	- $\Box$  Developing the evaluation plan
	- $\Box$  Identifying the study sample (treatment and comparison groups)
	- $\Box$  Collecting data
	- $\Box$  Conducting analyses that address the research questions
	- $\Box$  Developing a report that demonstrates the study meets evidence of promise design specifications

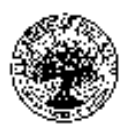

### **Data Collection Tables – School**

*Explanation:* When grantees enter the School section of the Data Collection Tables, they see a list of all of their MSAP-funded schools. The grantee clicks the Edit link next to a school name to enter data for that school. The grantee must complete Parts I-IX of the Data Collection Tables for each school in the grant project. The school years for which data are reported will change each grant year.

### *Part I. School Demographic Data*

*Explanation:* In this section, grantees enter demographic data about the school for the current grant year*.* Items 1 and 2 will be prepopulated with data. Grantees must check the grades served in item 3 by the magnet program because the grades served may change as the program is implemented and may be different from the grades served in the entire school. The grades served also determine whether other sections of the report are available for data entry in the web-based system for that grantee (i.e., only high schools must complete certain tables). If a grantee selects "No" for item 5, they do not have to answer item 5a. Free and reduced-price lunch data are collected in item 10 to ensure the program office has the most current data in time to submit the GPRA Report to Congress. The options for item 8 may change as states' accountability plans under the Every Student Succeeds Act are approved by the U.S. Department of Education. An updated list of options will be provided in the web-based system.

The year for which data are entered will change each reporting year. Although some questions have been modified, grantees already report these data in the APR.

*Instructions:* Part I collects MSAP school demographic data. Complete this section by entering school demographic data in items 1-10.

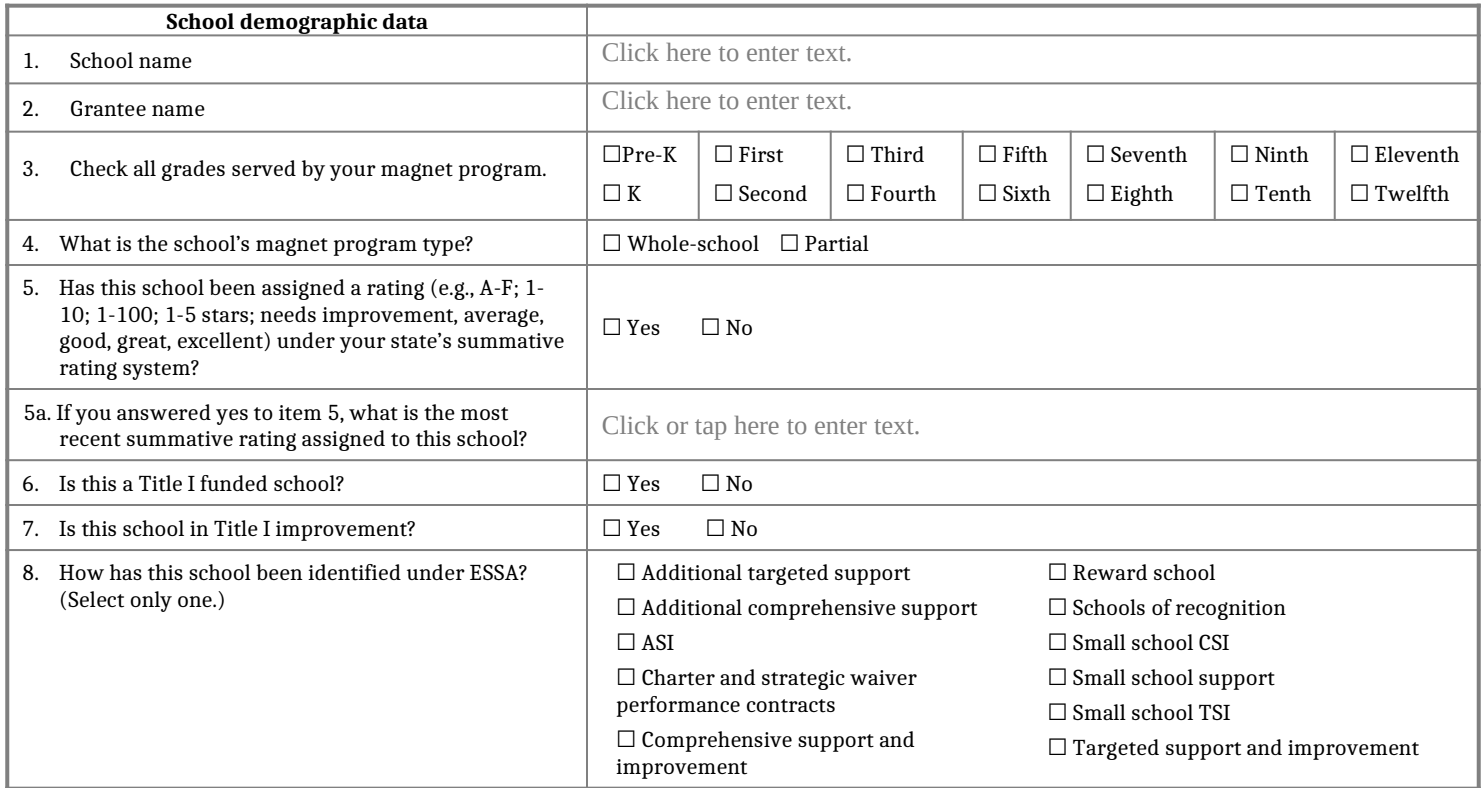

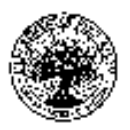

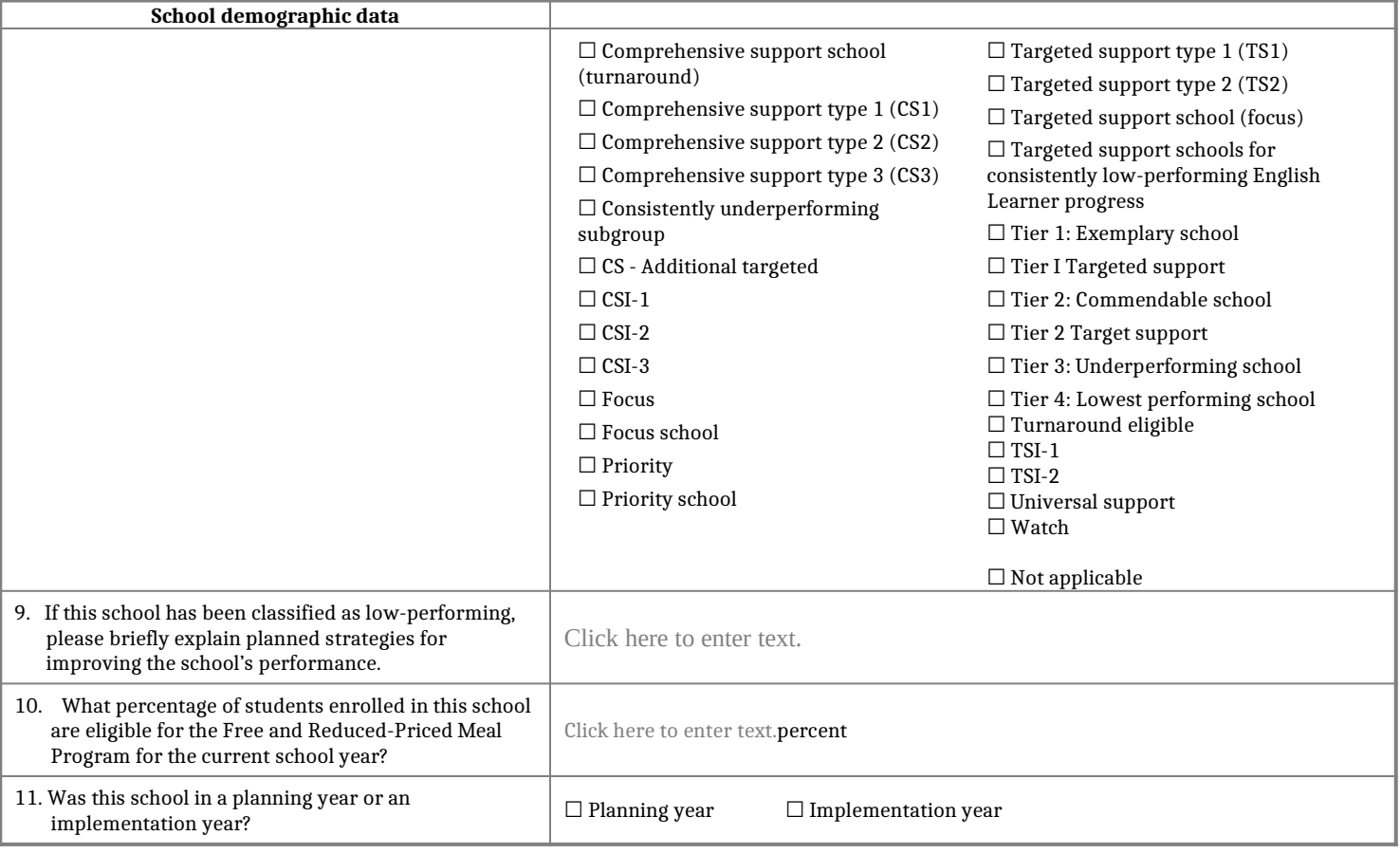

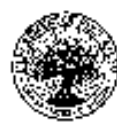

### *Part II. School Enrollment Data*

*Explanation:* Grantees enter applicant pool and student enrollment data by racial/ethnic groups for the grade levels the school serves to track the school's progress in increasing student enrollment and reducing minority group isolation. These data are used to report the program's GPRA measures. Grantees enter numbers and the system automatically calculates the totals and percentages. The year for which data are entered will change each reporting year. Grantees already report these data in the APR. (This table combines two tables that collected similar enrollment data to reduce the data collection burden on the grantees.)

*Instructions:* Part II collects data for calculating minority group isolation outcomes for each minority/racially isolated group in a magnet school. Report student applicant pool data for the grade level the students apply to enter. Then enter whole-school enrollment data by grade level and student enrollment type. Use data reported as of October 1 for the upcoming school year.

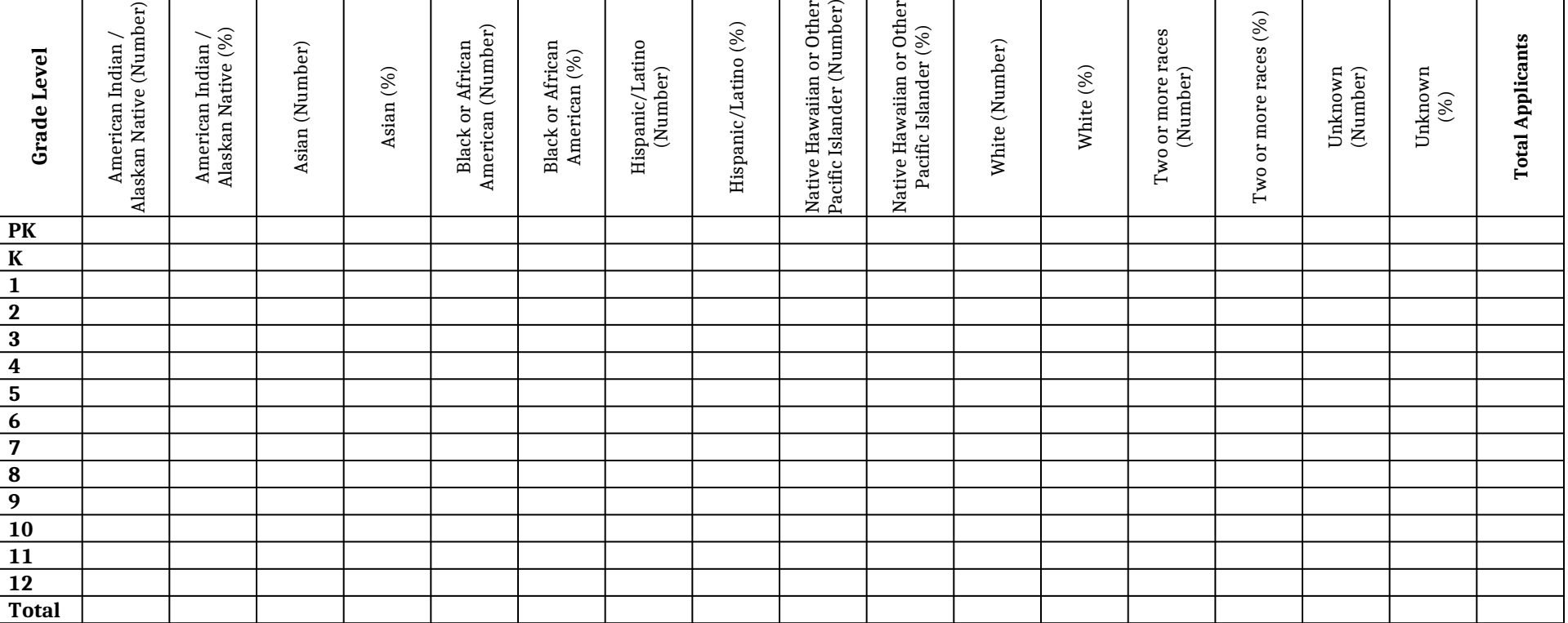

### **A.** Applicant Pool Data

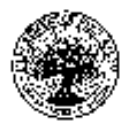

# **B.** Enrollment Data

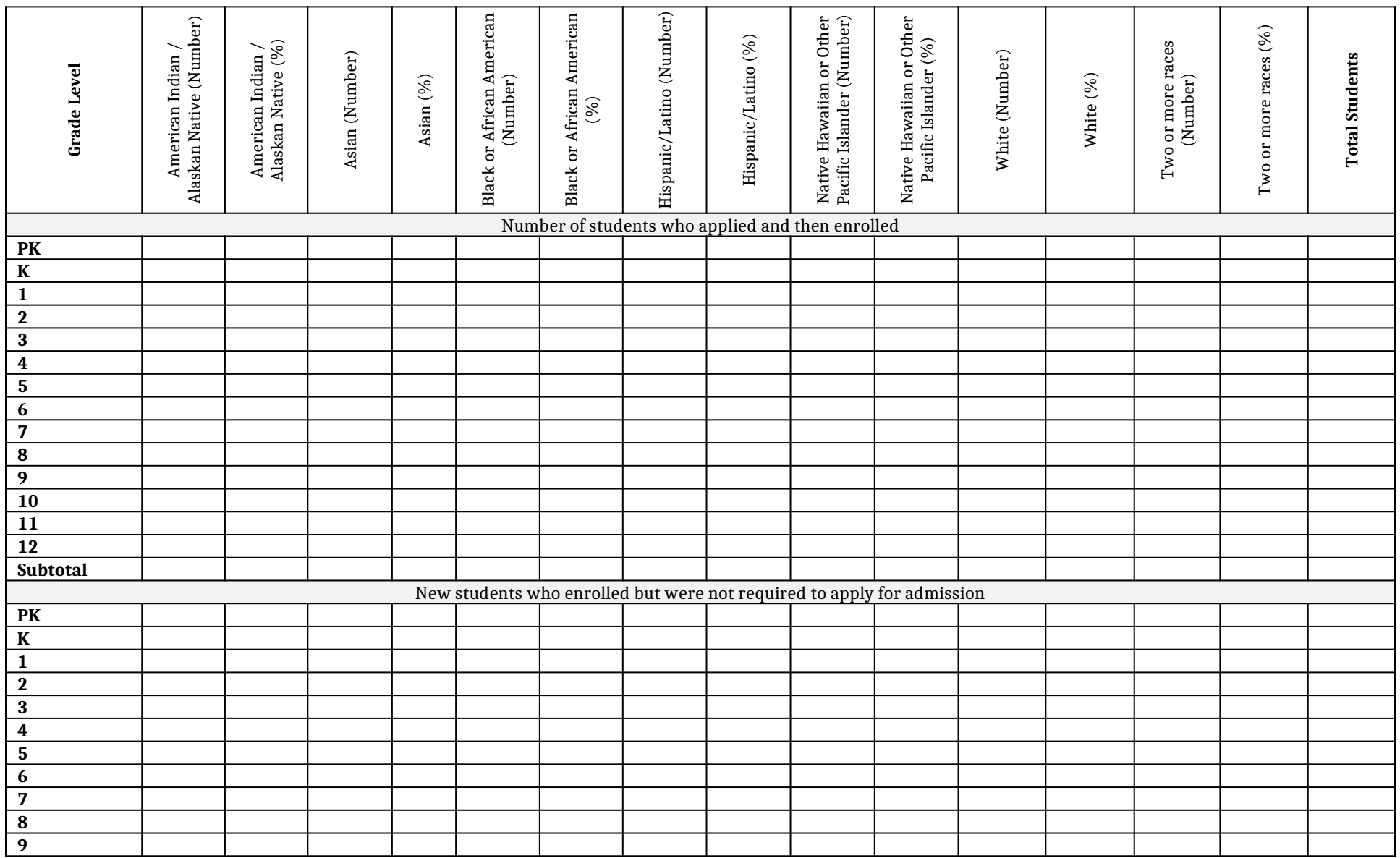

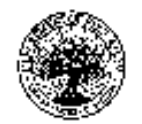

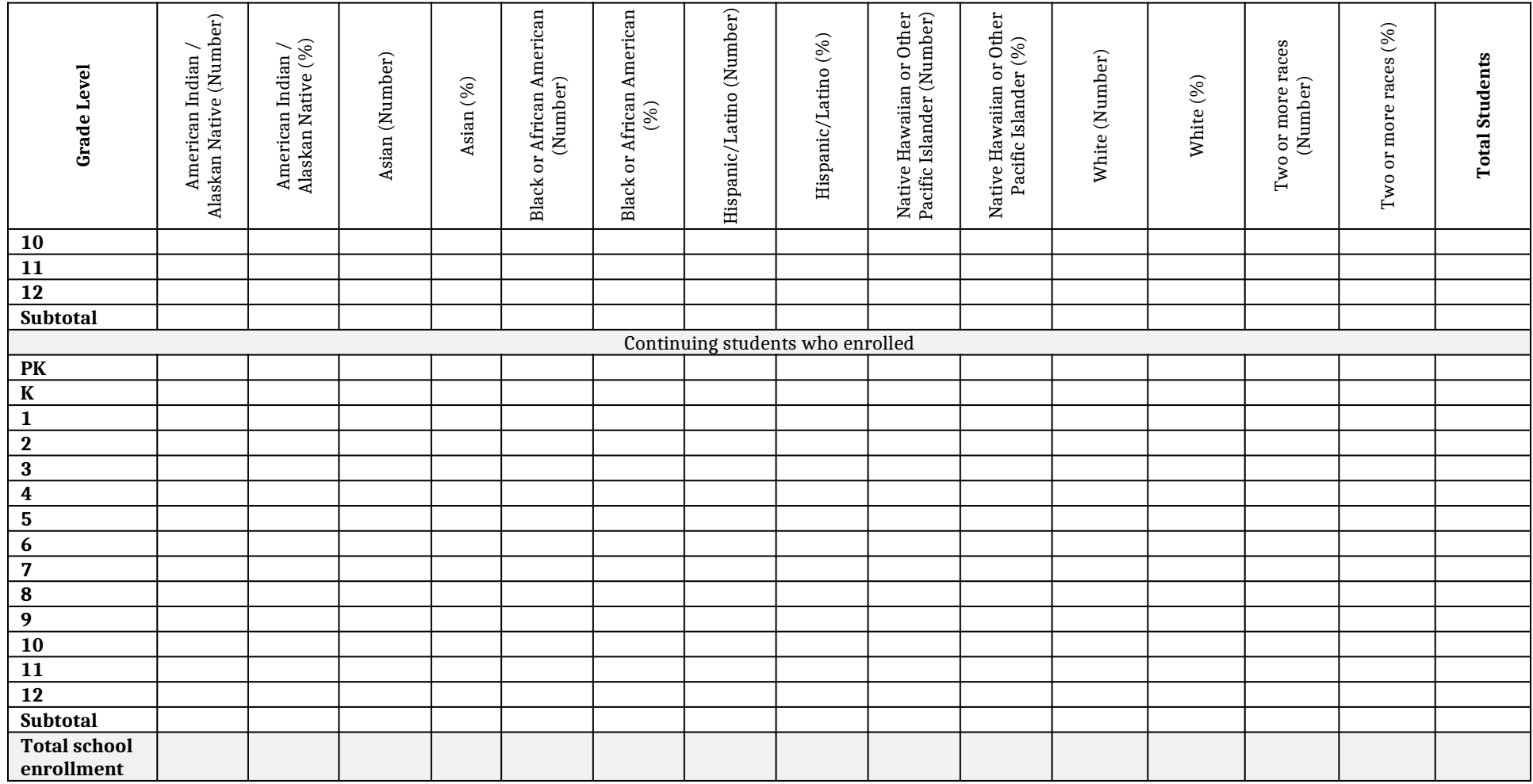

 $\Box$  Check this box if some fields were intentionally left blank

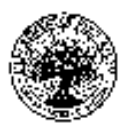

### *Part III. Minority Group Isolation Data*

*Explanation:* Grantees select the appropriate response for each question based on the school's minority group isolation performance measure. When grantees select a minority isolated group for item 12, the system will automatically select that racially isolated group for items 13, 14, 16, 17, and 18. If the grantee selects "MSAP school" for item 13, the Actual enrollment percentage in item 16 will be automatically calculated from the school enrollment table in Part II. If a grantee selects "Feeder school" for item 13, the grantee will enter the Actual enrollment percentage in item 16 and the feeder school name right above that. If a grantee needs to enter data for more than one feeder school, the grantee can click an "Add new record" button that will add a new item 16 table where the grantee can enter the data for the other feeder school(s). These data are used to report the program's GPRA measures. The year for which data are entered will change each reporting year. Grantees already report these data in the APR.

*Instructions:* Part III also collects data for calculating minority group isolation outcomes for each minority/racially isolated group in a magnet school. See the APR Guide for instructions about reporting these data. When you finish entering data for this page, click on Save Record before proceeding.

- 12. For this school, identify which student group is minority/racially isolated. If the school has more than one minority/racially isolated group, select all that apply.
	- American Indian or Alaska Native students

**□** Asian students

- **□** Black or African-American students
- **□** Hispanic or Latino students
- Native Hawaiian or Other Pacific Islander students
- White students
- 13. Indicate whether each minority/racially isolated group identified in item 12 is located at this MSAP school or at a feeder school.

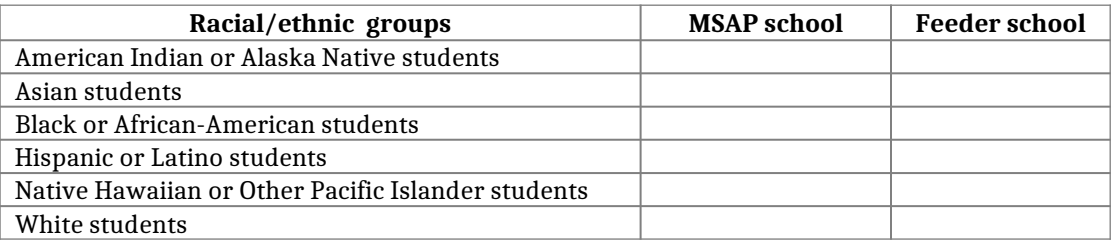

14. Indicate how the school with the minority/racially isolated group(s) plans to change the enrollment percentage of each minority/racially isolated group identified in item 12.

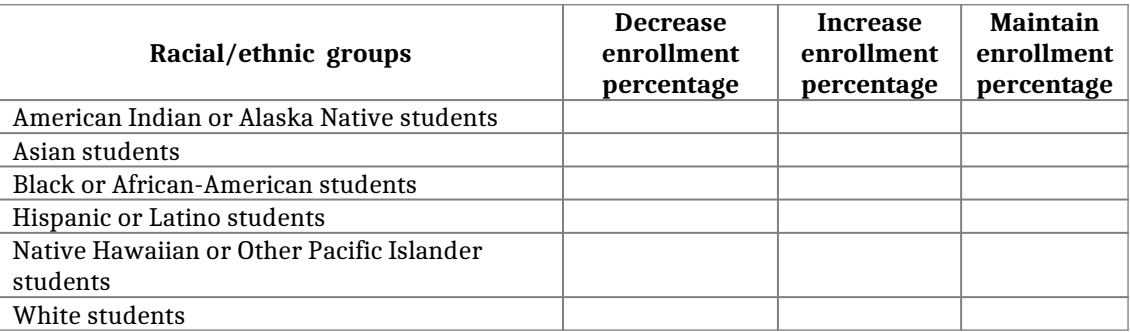

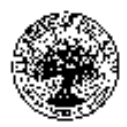

- 15. Indicate the targeted racial/ethnic group for the school with the minority/racially isolated group(s). The targeted racial/ethnic group is the group the school would like to enroll more of in order to change the enrollment of the minority/racially isolated group. If the school has more than one targeted racial/ethnic group, select all that apply.
	- American Indian or Alaska Native students
	- $\Box$  Asian students
	- **□** Black or African-American students
	- $\Box$  Hispanic or Latino students
	- Native Hawaiian or Other Pacific Islander students
	- White students
- 16. Enter an annual target enrollment percentage and an actual enrollment percentage for each minority/racially isolated group selected in item 12. Leave fields blank for racial/ethnic groups that have not been identified as minority/racially isolated.

If the isolated group is located at a feeder school, enter the feeder school name Click here to enter text.

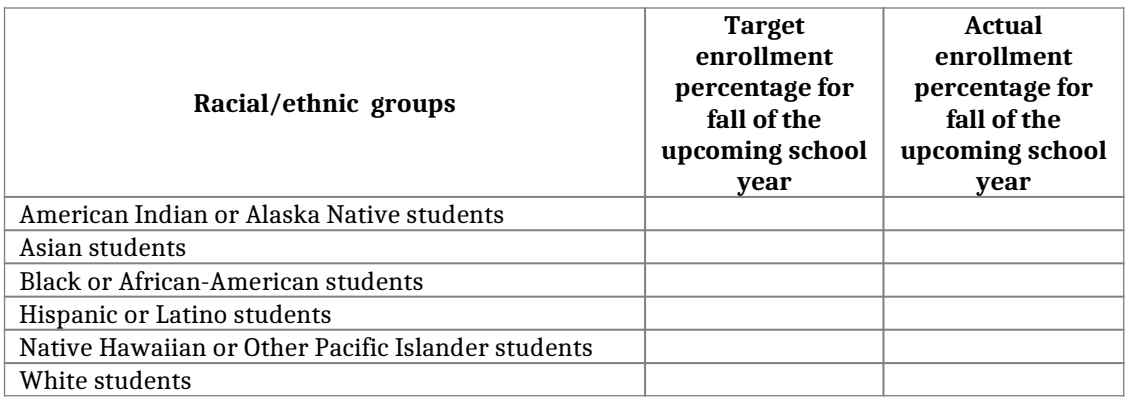

17. Indicate whether the school met its enrollment target for each minority/racially isolated group identified in item 12.

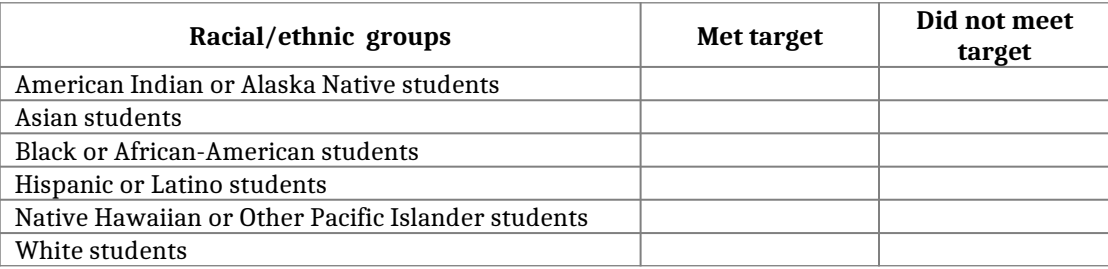

18. If this school **did not meet** its annual minority/racial group isolation enrollment target, indicate whether the school made progress toward achieving the target. "Made progress" means a school did not meet its annual enrollment target for a minority/racially isolated group, but enrollment for that minority/racially isolated group moved in the right direction.

Select the appropriate response for each minority/racially isolated group identified in item 11. If the school met its target for a particular minority/racially isolated group, select "Not applicable."

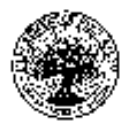

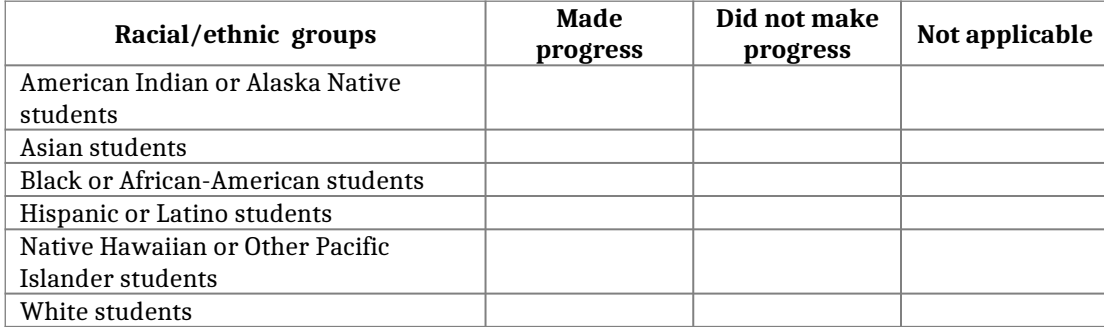

 $\Box$  <br>Check this box if some fields were intentionally left blank

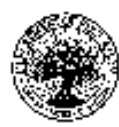

### *Part IV. Achievement Data*

*Explanation:* Grantees enter numbers of students in each cell of the table for the current grant year; these data are used to report the program's GPRA measures. The year for which data are entered will change each reporting year. Grantees already report data for reading/language arts and mathematics in the APR. Collecting science data is new to the APR; these data will help examine STEM-related MSAP schools' progress in improving student achievement in science.

*Instructions:* Part IV collects data on student achievement. See the APR Guide for instructions about reporting these data. When you finish entering data for this page, click on Save Record before proceeding.

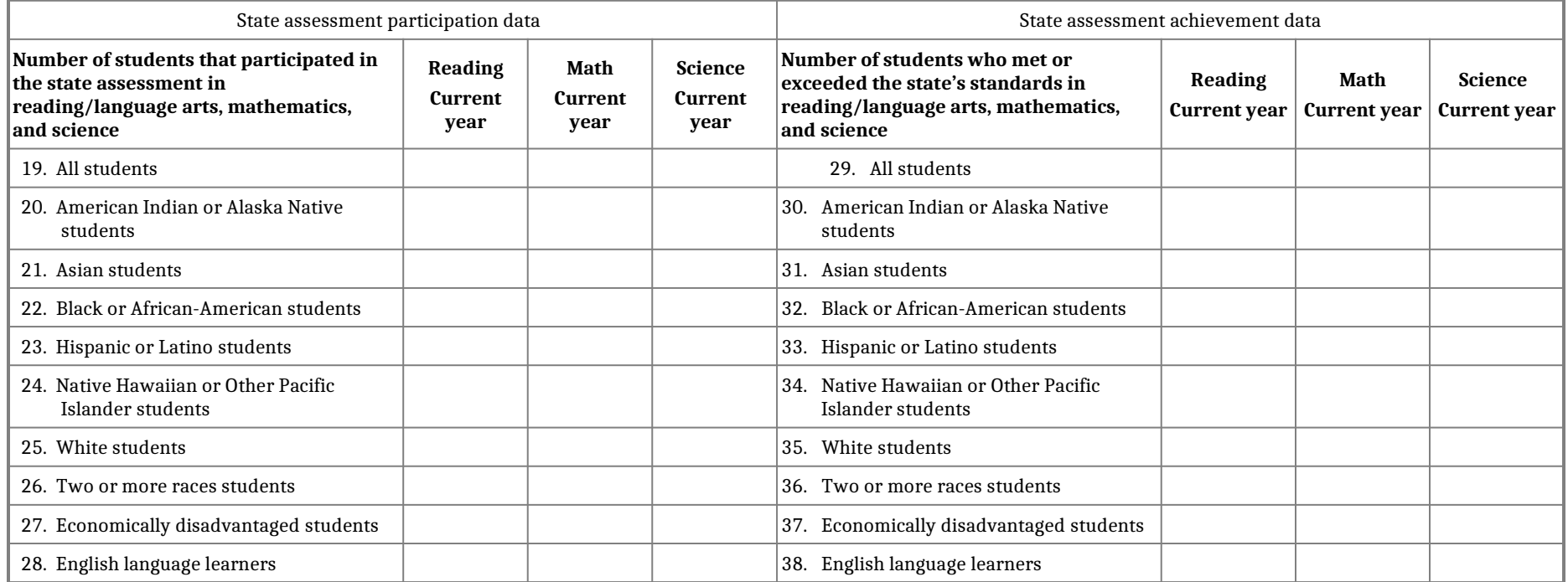

 $\Box$  Check this box if some fields were intentionally left blank

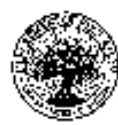

#### *Part V. Course Enrollment Data*

*Explanation:* Grantees only complete these tables for the high schools in their projects. If the school is not a high school, these tables will be grayed out so grantees cannot enter data into them. If a grantee selects "yes" for the question above the table, stating the school does not offer that type of course, the grantee will not have to enter data for that school. Grantees enter numbers in the tables, and the system automatically calculates the percentages and totals. The percentages by racial/ethnic group will be calculated using the school enrollment data reported in Part II of the School Data Collection Tables; since these data are not reported by gender and it will be burdensome for grantees to calculate and enter those percentages themselves, the percentages by gender will not be calculated. These data serve to track within-school equity. The year for which data are entered will change each reporting year. This section is new to the APR.

#### **Advanced Placement Student Enrollment**

*Instructions* 

- Enter the number of students in grades 9-12 enrolled in at least one Advanced Placement (AP) course. Include ungraded high school age students in the count. *Ungraded refers to a class that is not organized on the basis of age or grade grouping and has no standard grade designation.*
- After you enter the number of students, the percent column will automatically calculate the percent of students taking the courses based on student enrollment data.
- Enter 0 if there are no students enrolled for that group.
- The count should be based on October 1 for the upcoming school year (or the closest school day to October 1).

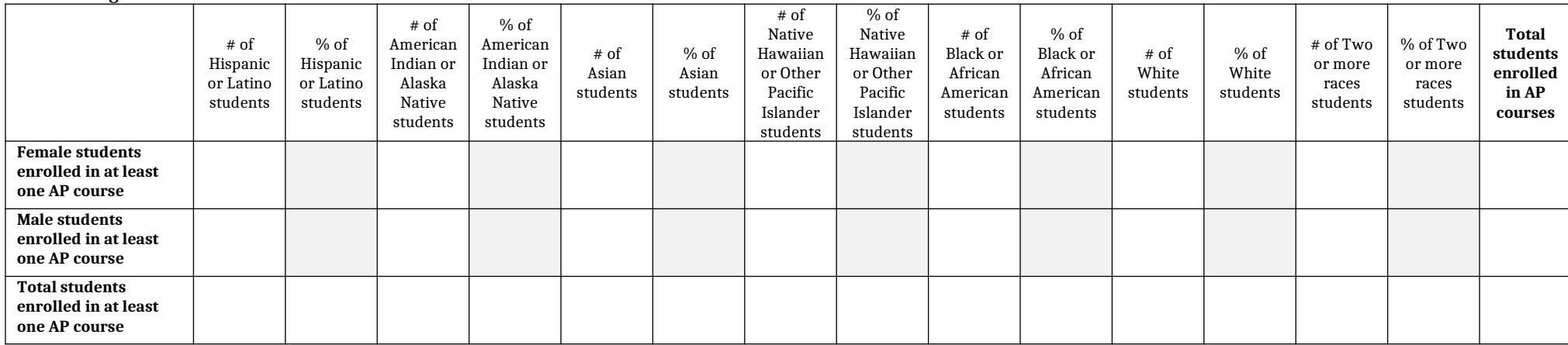

Does this high school offer AP classes?  $\Box$  Yes  $\Box$  No

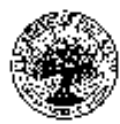

#### **Dual Enrollment Program Student Enrollment**

*Instructions* 

- Enter the number of students in grades 9-12 enrolled in at least one dual enrollment/dual credit program. Include ungraded high school age students in the count. *Ungraded refers to a class that is not organized on the basis of age or grade grouping and has no standard grade designation.*
- After you enter the number of students, the percent column will automatically calculate the percent of students taking the courses based on student enrollment data.
- Enter 0 if no students are enrolled for that group.
- Do not include students simply because they are enrolled in the Advanced Placement (AP) program or the International Baccalaureate Diploma Programme.
- Report data based on October 1 for the upcoming school year (or the closest school day to October 1).

Does this high school offer dual enrollment or dual credit classes?  $\Box$  Yes  $\Box$  No

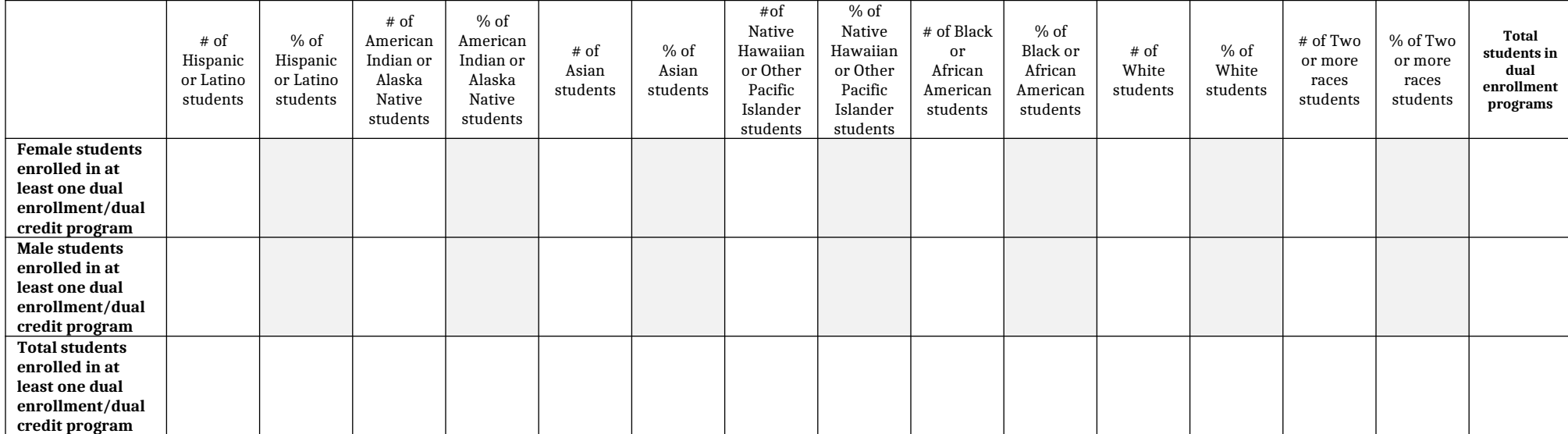

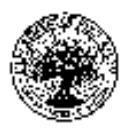

### *Part VI. Graduation Rate Data*

*Explanation:* Grantees only complete this table for high schools with grade 12. If the school is not a high school, these tables will be grayed out so grantees cannot enter data in them. Grantees enter numbers into the table, and the system automatically calculates the percentages. The year for which data are reported will change each reporting year. These data are used to establish trend data for the program's GPRA measures. Grantees already report these data in the APR.

*Instructions:* Part VI collects high school graduation rates. High school graduation rate data will be collected annually to establish trend data. However, the annual measurable objective data will be collected 3 years after the grant ends. Follow the instructions in the APR Guide to complete the items in each row.

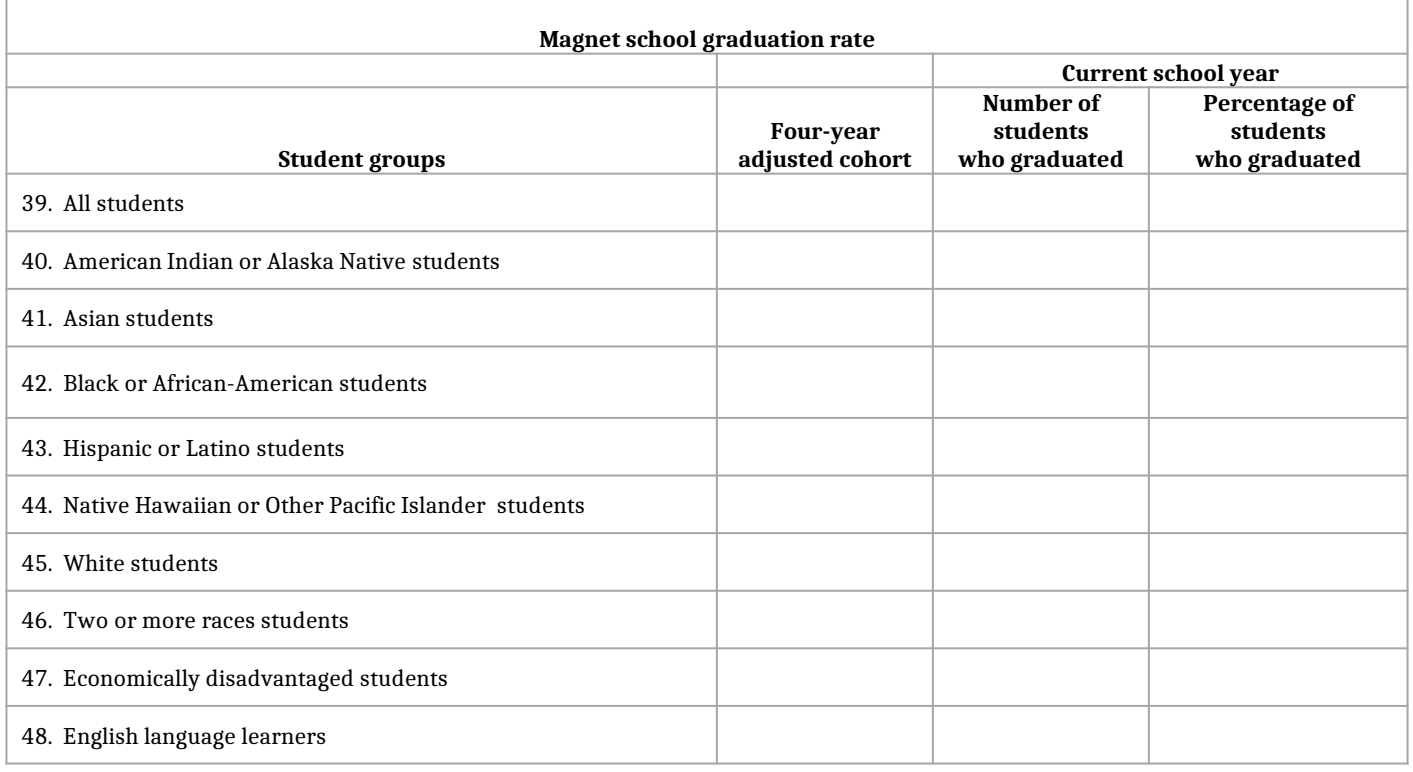

 $\Box$  Check this box if some fields were intentionally left blank

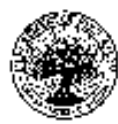

#### *VII. School Activities Data*

*Explanation:* This section enables the program office to collect uniform data on the specific activities grantees implement to create their magnet programs. All sections of Part VII are new to the APR.

#### **Instruction**

*Explanation:* Grantees select the appropriate response for the MSAP school. Definitions of each instructional method will be provided in the web-based system. If grantees select "Inquiry-based learning" for item 49, they will be prompted to also select one or more sub-options. If grantees select "Other," they will be prompted to enter the method into a textbox. The response to this question will carry over in the web-based system between reporting periods since grantees do not have to re-enter the response if it has not changed.

*Instructions:* Select the appropriate response. If you select "Inquiry-based learning," please also select one or more of the sub-options.

49. What instructional methods are used at this school? (Select all that apply.)

- $\Box$  Inquiry-based learning
	- $\Box$  Project-based learning
	- ☐ Problem-based learning
	- $\Box$  Object-based learning
	- ☐ Cooperative or collaborative learning
- $\Box$  Direct instruction
- $\Box$  Differentiated instruction
- $\Box$  Personalized learning
- $\Box$  Multiple intelligences
- ☐ Other

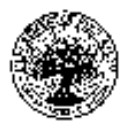

#### **Community Partnerships**

*Explanation:* Grantees enter these data for as many community partners as they currently have. Grantees use the dropdown menus described in the table below to enter information for all of their current partners. This information will be carried over between reporting periods so grantees do not have to re-enter information; they will just update the data with any changes. Note: Click the field that says "Choose an item" to see the dropdown options that will appear for that column.

*Instructions:* Enter the name of a current community partner, then select from the dropdowns to enter data for that partner. Repeat for each current partner.

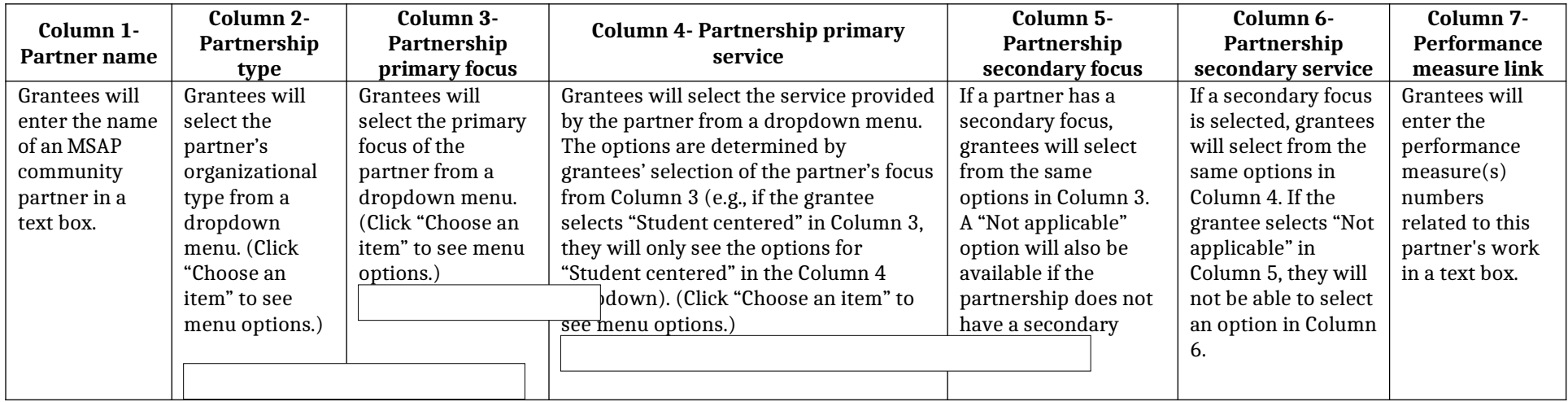

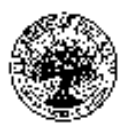

### **Student Selection**

*Explanation:* Grantees select the appropriate response for each question. If grantees select "No" for item 50, they do not answer 50a. The percentages in 57 and 58 are automatically calculated by the system, unless the grantees selects "Not applicable" for item 56, in which case the percentages are not relevant. The year for which data are reported will change each reporting year. These data provide detailed information on how the school's lottery was managed during the reporting year to help the program office better understand grantees' strategies to reduce minority group isolation.

*Instructions:* Answer the questions below for the current school year.

50)Are any students automatically admitted to the MSAP school?

☐ Yes ☐ No

50a. If yes, what criteria are used to automatically admit students? (Select all that apply.)

- $\Box$  Reside in attendance zone
- $\Box$  Sibling of enrolled student
- ☐ Parent/guardian's place of employment/district employee
- ☐ Other, please specify
- ☐ None

51)How are students who are not automatically admitted to the MSAP school selected?

- $\Box$  First come, first served basis
- □ Random lottery
- $\Box$  Weighted lottery
- 52)If a weighted lottery is used to select students not automatically admitted to the MSAP school, what weights did you use this grant year? (Select all that apply.)
	- $\Box$  Composition of geographic area
	- $\Box$  Socioeconomic status of a geographic area
	- ☐ Socioeconomic status of individual student
	- $\Box$  Sibling of enrolled student
	- ☐ Reside in attendance zone
	- $\Box$  Reside outside of the attendance zone
	- $\Box$  Parent/guardian's place of employment
	- $\Box$  Magnet theme articulation
	- $\Box$  Other, please specify
	- $\Box$  Not applicable

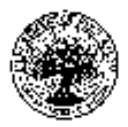

- 53)What entrance requirements does this school have, if any? (Select all that apply.)
	- $\Box$  Course grades or grade point average
	- ☐ Test scores
	- ☐ Essays
	- ☐ Prerequisite courses
	- $\Box$  Identification of student as gifted
	- ☐ Audition/portfolio
	- $\Box$  Other, please specify
	- ☐ None
- 54)What is the total number of seats available for students based on the MSAP school's building capacity? Click here to enter text.
- 55) How many seats were available in this school's magnet program? Click here to enter text.
- 56)How many magnet program seats were available for students who reside outside of the MSAP school's attendance zone? Click here to enter text.  $\Box$  Not applicable
- 57) Percentage of total school capacity seats available to non-zoned students. Click here to enter text.
- 58) Percentage of magnet program seats available to non-zoned students. Click here to enter text.
- 59) This school is currently (select one)

 $\Box$  At capacity

☐ Oversubscribed

If oversubscribed, describe the waitlist process for this MSAP school. Click here to enter text.

☐ Undersubscribed

If undersubscribed, how are you addressing undersubscription at this MSAP school. Click here to enter text.

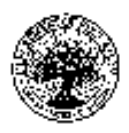

### **Section B – Budget Summary**

*Explanation:* Grantees complete this section once for the entire grant project. The reporting start and end dates will be prepopulated in the web-based system. In item 2, grantees enter as many funding streams as necessary. The data are necessary to track grantees' spending and carryover as well as to identify whether the MSAP schools have complementary Federal funding sources they could use to support the MSAP project. While there are some modifications, grantees already submit these data in the APR.

### *Page 1*

#### *Instructions: Income*

1. **Approved Budget:** Enter the start date of the grant budget year (e.g., 10/01/*yy*) and the end date of the budget year (e.g., 09/30/*yy*). If you are not sure of the start and end dates of the budget year for your grant, contact your project officer.

Enter each funding stream and the amount awarded in each funding stream for the current reporting year. Include all formula and discretionary Federal funds received by your MSAP schools during this reporting period. The program office is seeking information on ALL known Federal funding streams; however, the program office has a particular interest in Title I, theme-related (e.g., career and technical education, arts education), and professional development grants.

#### *Instructions: Expenses*

- 1. **Carryover from Previous Budget Period:** Enter the amount of any funds carried over from the prior budget year.
- 2. **Approved Budget:** Enter the amount awarded for the current reporting year in each budget category. Enter the start date of the grant budget year (e.g., 10/01/*yy*) and the end date of the budget year (e.g., 09/30/*yy*). If you are not sure of the start and end dates of the budget year for your grant, contact your project officer.
- 3. **Expenditures:** Enter the amount of funds expended to date in each budget category. Enter the period that the expenditures cover. The start date will be the start of the grant budget year (e.g., 10/01/*yy*). The end date will be the end of the current reporting period (e.g., *mm/dd/yy* or 09/30/*yy*). If you are not sure of the start of the budget year or the end of the current reporting period, contact your project officer.
- 4. **Anticipated Costs:** Enter the amount of funds encumbered that will be expended prior to the end of the grant budget year. If this report covers the end of the budget year, this column should be empty.
- 5. **Carryover to Future Budget Period:** Enter the amount of funds you propose to carry over to the next budget period.

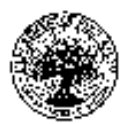

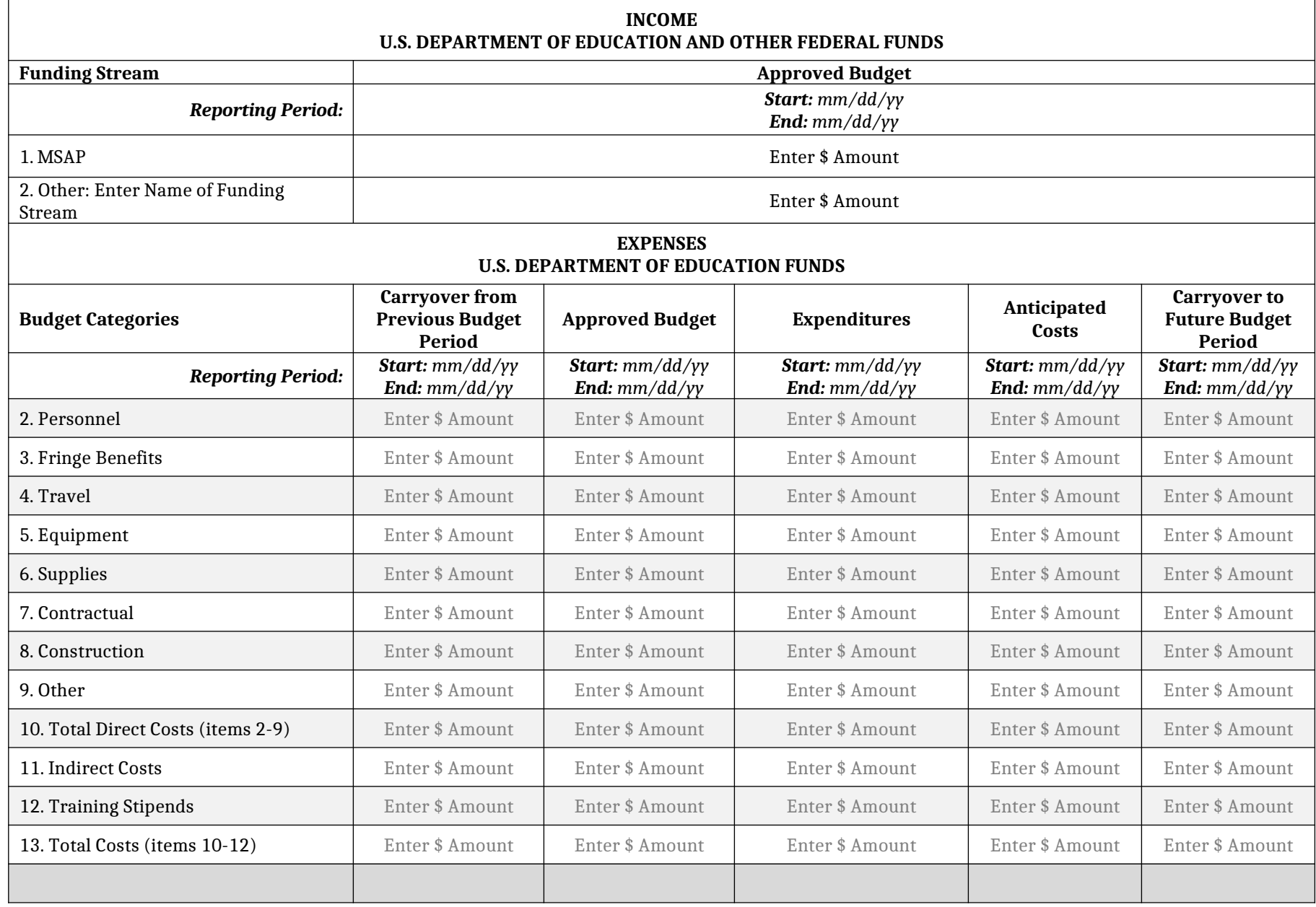

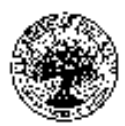

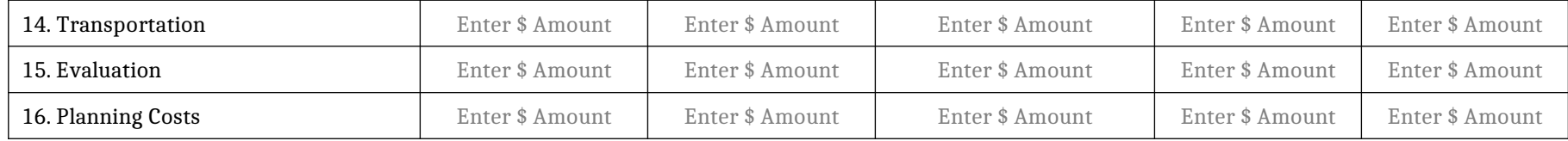

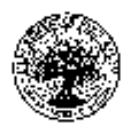

### *Page 2*

*Explanation:* Grantees answer the questions listed below in textboxes. If they select "No" for item 5, they do not need to answer item 5a. The grantees also upload budget spreadsheets for the current reporting period and the upcoming reporting period. These data provide the program office additional information about expenditures and carryover.

*Instructions:* Answer the questions below. Use the Upload buttons to upload budget spreadsheets for the current reporting period and the upcoming reporting period. See the *Dear Colleague Letter* for additional information.

- 1. Please provide an explanation if funds have not been drawn down from the G5 System to pay for the budget expenditure amounts reported in items 8a. – 8c of the Cover Sheet.
- 2. Please provide an explanation if you *did not* expend funds at the expected rate during the reporting period.
- 3. Describe any significant changes to your budget resulting from modification of project activities.
- 4. Please describe any changes to your budget that affected your ability to achieve your approved project activities and/or project objectives.
- 5. Do you expect to have any unexpended (carryover) funds at the end of the current budget period?  $\Box$  Yes  $\Box$ No.
	- a. If yes, please explain why, provide an estimate, and indicate how you plan to use the unexpended funds in the next budget period.
- 6. Describe any anticipated changes in your budget for the *next* budget period that require prior approval from the Department? (See EDGAR, 2 CFR 200.407, as applicable.)

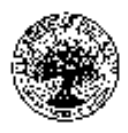

# **Section C – Additional Information** *Desegregation Plan Information Forms*

*Explanation:* On this page, grantees select whether their desegregation plan is required or voluntary, and then, based on that response, they are instructed to upload the necessary documentation. These data are necessary for the Office for Civil Rights to review the desegregation plan for compliance with the program. Grantees already report these data in the APR.

*Instructions:* Please choose the type of desegregation plan and upload the appropriate documents as noted for each plan.

#### **A Required Plan**

A plan that is (1) implemented pursuant to a final order of a court of the United States, or a court of any State, or any other state agency or official of competent jurisdiction and (2) the order requires the desegregation of minority group segregated children or faculty in the elementary and secondary schools of that agency or those agencies. **Select** 

#### **A Voluntary Plan**

A plan to reduce, eliminate or prevent minority group isolation that is being implemented (or would be implemented if assistance under the Magnet Schools Assistance Program is made available) on either a voluntary basis or as required under Title VI of the Civil Rights Act of 1964. Select

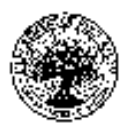

### *Assurances and Certifications*

*Explanation:* This page requires grantees to upload the signed Assurances and Certifications document for the Office for Civil Rights. Grantees already upload this document in the APR.

*Instructions:* Upload a copy of the signed and dated Assurances and Certification form. To create the form, please follow these steps: (1) print a paper copy of the form, (2) have the authorized representative sign and date the paper copy, (3) scan the signed copy to create a PDF file, and (4) upload the PDF file to MAPS.

If there are any known internal control weaknesses concerning data quality (as disclosed through audits or other reviews), this information must be disclosed along with the remedies taken to ensure the accuracy, reliability, and completeness of the data.

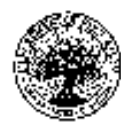

### *Table 1: Enrollment Data-LEA Level*

*Explanation:* Grantees enter enrollment data for their LEA by grade level. They only enter data for the grade levels served by the MSAP project. Grantees enter enrollment numbers, and the percentages and totals are automatically calculated. The year for which data are reported will change each reporting year. These data are necessary for the Office for Civil Rights districtwide review. Grantees already report these data in the APR.

*Instructions:* Enter enrollment data for your local education agency. Only enter data for the grades served by your MSAP schools.

#### **Table 1: Enrollment Data-LEA Level**

*Check this box if all the magnet schools included in the program are implementing a magnet program for the first time.*

# Actual Enrollment

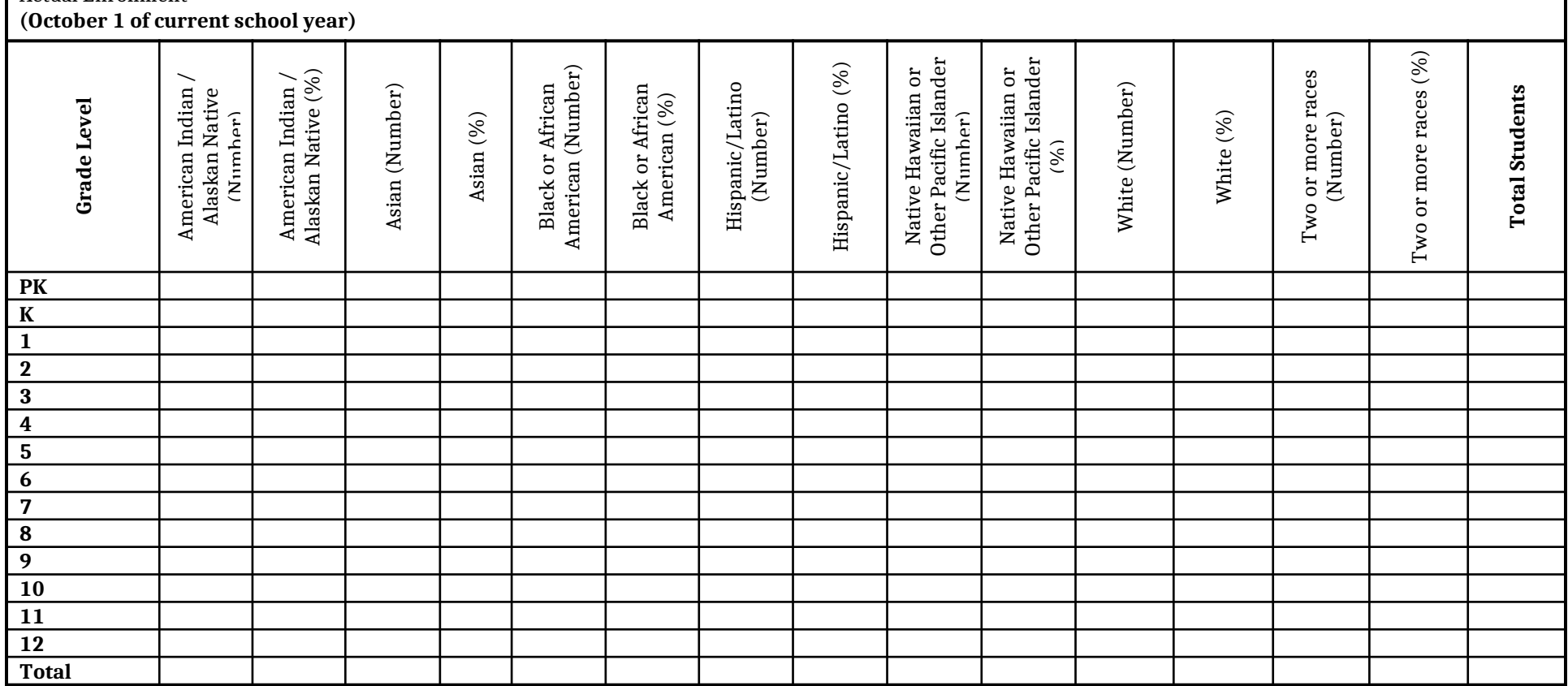

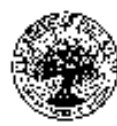

### *Table 2: Year of Implementation for Existing Magnet Schools*

*Explanation:* Grantees will enter a year for each school in the MSAP project. The school names will be prepopulated in the table. The data will be carried over each reporting period so grantees do not need to enter them again. These data are necessary for the Office for Civil Rights review. Grantees already report these data in the APR.

*Instructions:* For each participating school, enter the first school year as a magnet school.

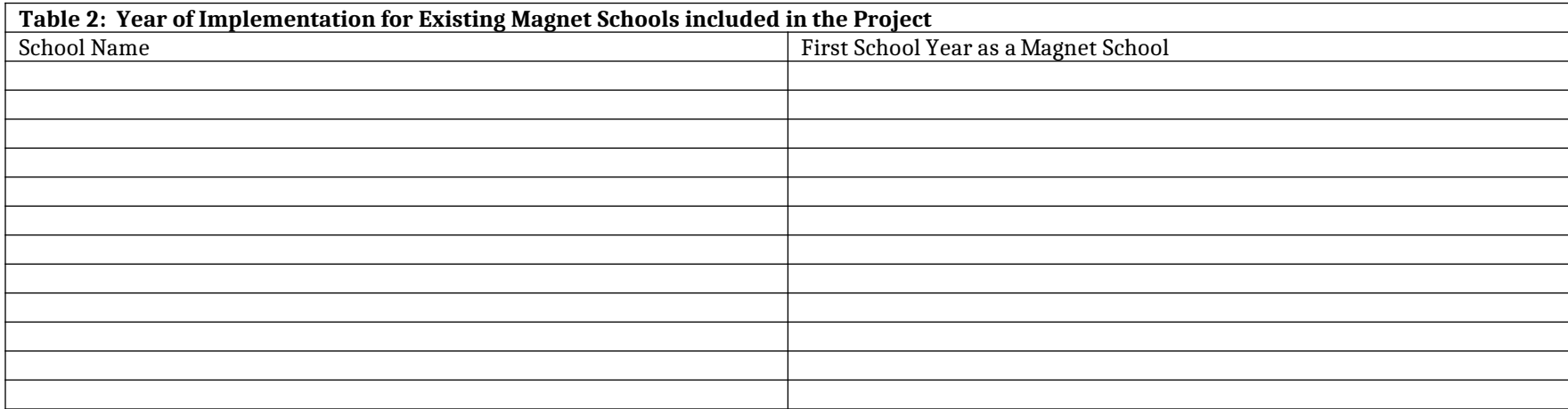

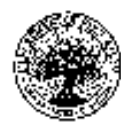

#### *Table 3: Enrollment Data-Feeder Schools*

*Explanation:* Grantees provide enrollment data for all their MSAP schools' feeder schools. (Note: For the purposes of MSAP, "feeder school" means a school that students would otherwise attend if they did not attend the magnet school.) The grantees' feeder school names will be prepopulated in a dropdown in the web-based system. Grantees select a feeder school name from the dropdown menu, check which prepopulated MSAP school(s) name(s) it is a feeder for, and then enter enrollment data for the feeder school. They repeat these steps for all feeder schools. Grantees enter numbers, and the percentages and totals are automatically calculated. The year for which data are reported will change each reporting year. These data are necessary for the Office for Civil Rights review. Grantees already report these data in the APR.

*Instructions:* For each feeder school, identify the magnet school(s) to which the feeder school would send students. If a feeder school would send students to all magnet schools at a particular grade level (for example, Elementary Feeder School "X" would send students to all of the elementary magnet schools participating in the project, indicate "All" in the "Magnet School" column associated with Elementary Feeder School "X").

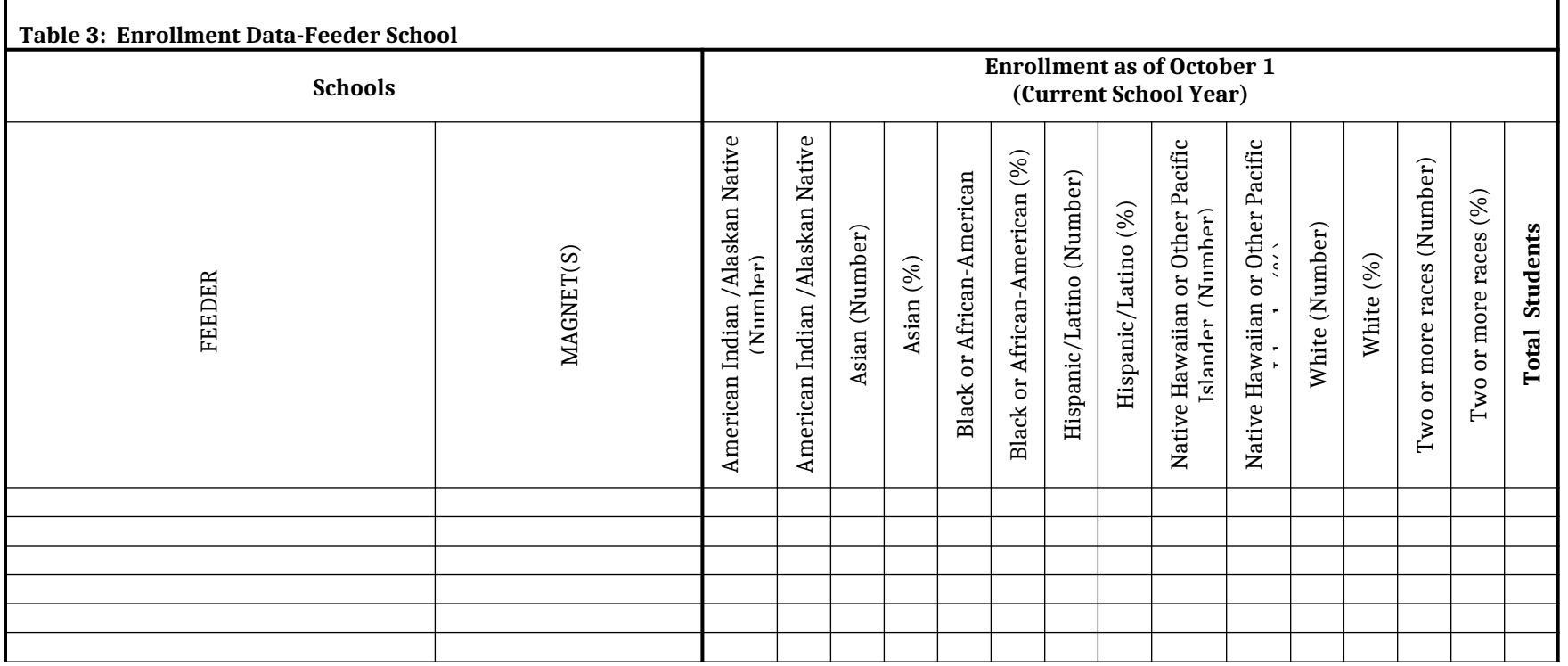